# **PerformCARE**®

#### **FSO Report** *0143 - NJ1401\_FSO\_Visits\_Meetings*

#### **I. Description**

Report 0143 - NJ1401\_FSO\_Visits\_Meetings displays the number of progress notes created by a Family Support Organization (FSO) for specific visits with the family. The report allows the user to filter by a date range identifying the progress note committed date, Note Type, and FSO Worker. The report defaults to a date range of 30 days; the current date is the End date.

#### **II. Accessing Report**

FSO users may access the Reporting Functions screen by clicking the **Reporting button** once they have logged into CYBER.

*The 0143 - NJ1401\_FSO\_Visits\_Meetings Report is visible to all FSO Level 3 CYBER users.* 

From the Reporting Functions screen, the Program (Agency) they are associated with will display by default in the Program drop-down list.

Next, the user can select the appropriate report they wish to run. To run **the 0143 - NJ1401\_FSO\_Visits\_Meetings Report**, the user would select this choice from the drop-down listing:

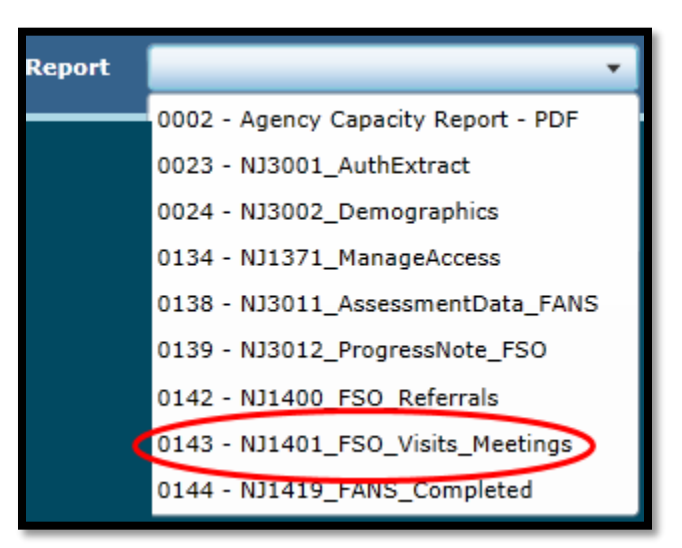

The user will click the **View Report button** to view the report and *set parameters* to return specific data.

**Reporting Functions** View Report F#-FSO Agency-FSO Report 0143 - NJ1401\_FSO\_Visits\_Meetings v Program  $\star$ 

## PerformCARE®

#### **III. Setting Parameters**

The report contains various parameters that the user may select to customize the report. The following parameters may be adjusted:

- Start date/End date The user will be able to enter a start date and end date to identify a range or time frame of when the Progress Notes were committed.
- Note Type List of specific Progress Note Types. Includes the following: Initial Face to Face Visit with FSO, Face to Face Visit with FSO and CMO, Face to Face Family Visits, Child and Family Team Participation, and Ongoing Face to Face visits.
- FSO Worker The user may select one or more FSO workers associated with the agency by clicking on Select All or a specific FSO worker's name.

### **IV. Report Fields**

The report shows information related to progress notes, the FSO worker, and youth. Once generated, the report displays the following fields:

- Note Type
- Total Count
- Creation User (FSO worker)
- Count (per Creation User)
- CYBER ID (Youth)
- First Name
- Last Name
- **•** Gender
- DOB (date of birth)
- Race
- **•** Ethnicity
- Creation Date
- Duration (Mins)
- County the report first looks for the county of the Parent/Legal Guardian Address. If no Parent/ Legal Guardian Address is found, the county of the 'Mailing Address' is used. If no 'Mailing Address' is found, the county of the Youth Demographics tab (Youth Current Address) is used. If no County is found in any field, then County is displayed as "Unknown".

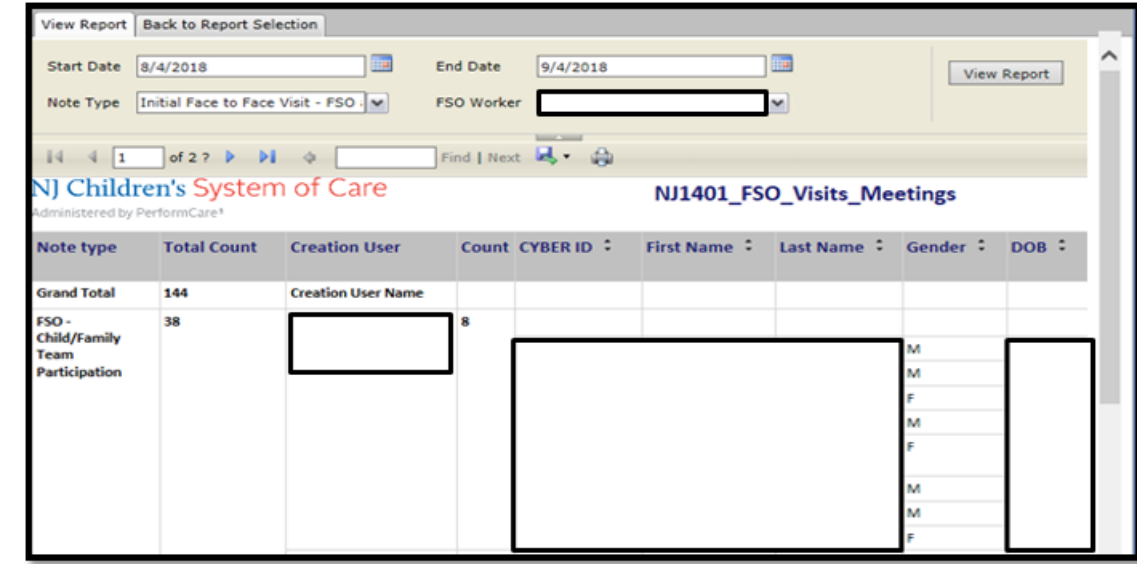

See *Instructional Guide for Report Access* on the Training section of the Providers Web Page for export and print features.